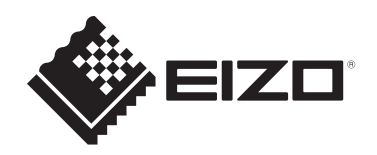

# **Instrucțiuni de utilizare**

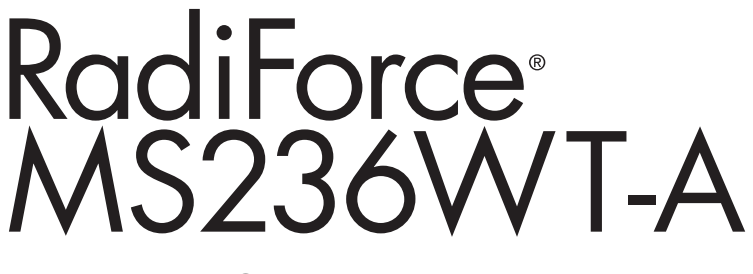

# **Monitor LCD color cu panou tactil**

# **Important**

**Înainte de utilizare, asigurați-vă că citiți instrucțiunile de utilizare și manualul de instalare.**

- Pentru setările și ajustările monitorului, consultați manualul de instalare.
- Cele mai recente informații despre produse, inclusiv instrucțiunile de utilizare, sunt disponibile pe site-ul nostru web. [www.eizoglobal.com](https://www.eizoglobal.com)

# <span id="page-1-0"></span>**SIMBOLURI DE SIGURANȚĂ**

În acest manual și pe acest produs sunt utilizate simbolurile de siguranță de mai jos. Acestea prezintă informații esențiale. Vă rugăm să le citiți cu atenție.

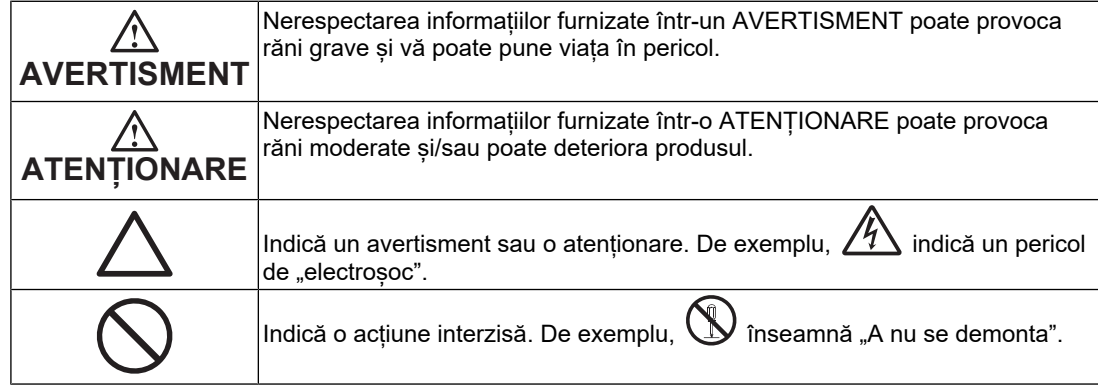

Acest produs a fost reglat special pentru utilizarea în zona originală de expediție. În cazul în care acesta este utilizat în afara acestei regiuni, este posibil ca produsul să nu funcționeze conform indicațiilor din specificații.

Nicio parte a acestui manual nu poate fi reprodusă, stocată într-un sistem de regăsire a datelor ori transmisă, sub nicio formă ori prin niciun mijloc, electronic, mecanic ori de altă natură, fără permisiunea prealabilă, oferită în scris, a EIZO Corporation. EIZO Corporation nu are obligația de a păstra confidențialitatea materialelor sau informațiilor furnizate, cu excepția situațiilor în care sunt realizate acorduri înainte de primirea informațiilor respective de către EIZO Corporation. Deși s-au depus toate eforturile pentru ca informațiile furnizate în acest manual să fie actualizate, vă rugăm să aveți în vedere că specificațiile produsului EIZO se pot modifica, fără notificarea prealabilă.

# <span id="page-2-0"></span>**MĂSURI DE PRECAUȚIE**

# <span id="page-2-1"></span>**Important**

Acest produs a fost reglat special pentru utilizarea în zona originală de expediție. În cazul în care acesta este utilizat în afara acestei regiuni, este posibil ca produsul să nu funcționeze conform indicațiilor din specificații.

Pentru siguranța personală și pentru întreținerea corespunzătoare, vă rugăm să citiți cu atenție secțiunea "MĂSURI DE PRECAUȚIE" și etichetele de siguranță de pe monitor.

### <span id="page-2-2"></span>**Localizarea etichetelor de siguranță**

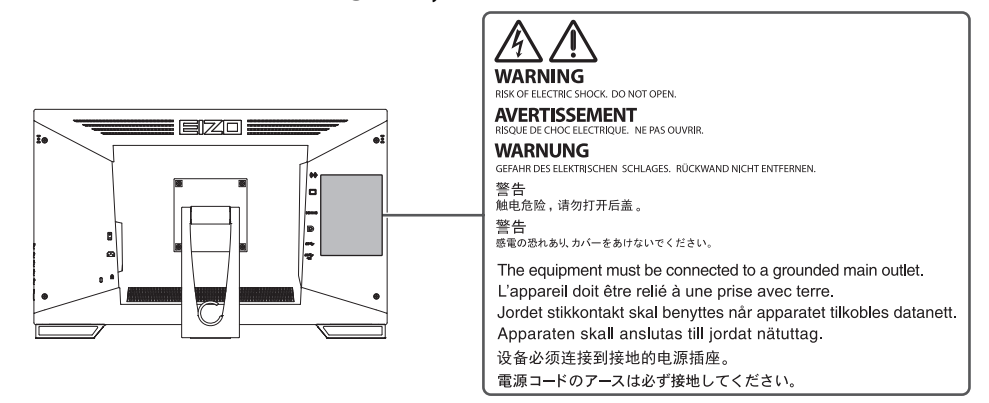

### <span id="page-2-3"></span>**Simboluri de pe unitate**

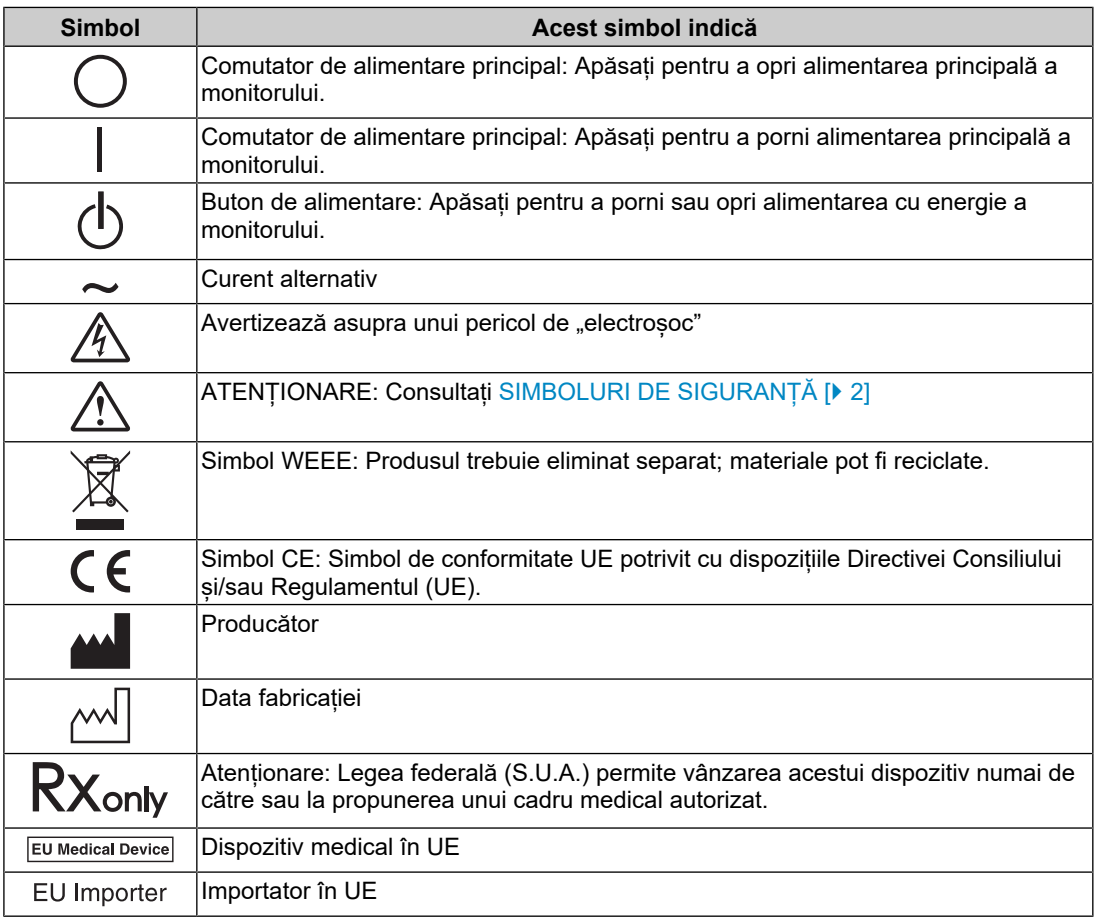

# MĂSURI DE PRECAUȚIE

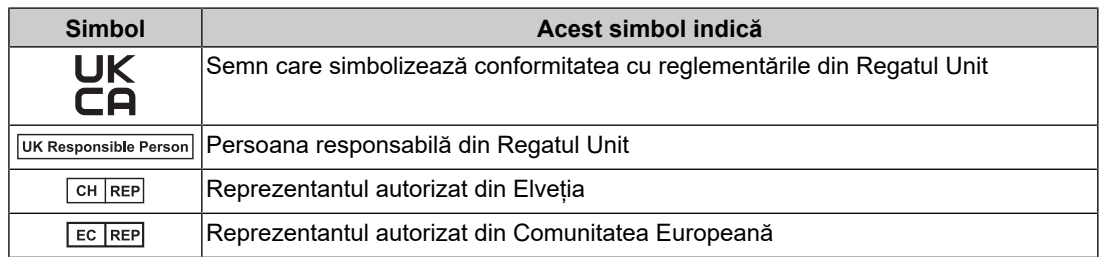

# **AVERTISMENT**

**În cazul în care unitatea începe să scoată fum, miroase ca și cum ar arde ceva ori emite zgomote ciudate, deconectați imediat toate sursele de alimentare și contactați reprezentantul local EIZO pentru asistență.**

Dacă încercați să utilizați o unitate care nu funcționează corespunzător se pot produce incendii, electroșocuri sau echipamentul se poate deteriora.

# **AVERTISMENT**

#### **Nu demontați și nu modificați unitatea.**

Dacă deschideți carcasa, se pot produce electroșocuri sau arsuri, din cauza tensiunii înalte sau a componentelor fierbinți. Dacă modificați unitatea, se pot produce incendii sau electrosocuri.

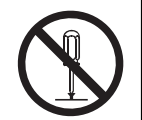

#### **A AVERTISMENT**

**Vă rugăm să consultați personalul de service calificat, pentru efectuarea tuturor operațiunilor de service.**

Nu încercați să reparați singuri acest produs, deoarece deschiderea sau îndepărtarea carcaselor poate duce la producerea unor incendii, electroșocuri sau la deteriorarea echipamentului.

# **AVERTISMENT**

#### **Mențineți la distanță de unitate lichidele sau obiectele străine.**

Căderea accidentală a componentelor metalice, materialelor inflamabile sau lichidelor în carcasă poate produce incendii, electroșocuri sau deteriorarea echipamentului.

În cazul în care un obiect sau lichid cade/se scurge în carcasă, deconectați imediat unitatea. Înainte de a utiliza din nou unitatea, aceasta trebuie să fie verificată de un inginer de service calificat.

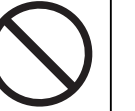

# **AVERTISMENT**

#### **Așezați unitatea pe un loc rezistent și stabil.**

O unitate așezată pe o suprafață necorespunzătoare poate cădea și poate determina rănirea.

În cazul în care unitatea cade, întrerupeți imediat alimentarea cu energie și contactați reprezentantul local EIZO pentru asistență. Nu continuați să utilizați o unitate deteriorată. Dacă utilizați o unitate deteriorată, se pot produce incendii sau electroșocuri.

#### **Utilizați unitatea într-o locație corespunzătoare.**

În caz contrar, se pot produce incendii, electroșocuri sau deteriorarea echipamentului.

- A nu se așeza în exterior.
- A nu se pune în niciun mijloc de transport (nave, avioane, trenuri, autovehicule etc.).
- A nu se amplasa într-un mediu umed sau cu praf.
- A nu se amplasa în locuri în care ecranul poate fi stropit cu apă (baie, bucătărie etc.)
- A nu se amplasa în locuri în care aburii intră în contact direct cu ecranul.
- A nu se amplasa lângă dispozitive generatoare de căldură ori umidificatori.
- A nu se amplasa în locuri în care produsul este expus direct la razele soarelui.
- A nu se amplasa în medii cu gaze inflamabile.
- Nu așezați produsul în locuri cu vapori corozivi (precum dioxidul de sulf, hidrogenul sulfurat, dioxidul de azot, clorul, amoniacul și ozonul).
- Nu așezați produsul în locuri cu praf, substanțe care pot accelera procesul de coroziune din atmosferă (precum clorura de sodiu și sulful), metale conductoare etc.

# **AVERTISMENT**

**Nu lăsați ambalajele din plastic la îndemâna copiilor și bebelușilor.**

Ambalajele din plastic pot provoca sufocarea.

#### $\bigwedge$ **AVERTISMENT**

**Utilizați cablul de alimentare atașat și conectați-l la o priză standard în țara dumneavoastră.**

Asigurați-vă că folosiți tensiunea nominală a cablului de alimentare. În caz contrar poate cauza pericol de electroșoc.

Alimentare cu tensiune: 100 – 240 V c.a. 50/60 Hz

#### **AVERTISMENT**  $\bigwedge$

#### **Pentru a deconecta cablul de alimentare, apucați ferm de fișă și trageți.**

Dacă trageți de cablu, acesta se poate deteriora și se pot produce incendii sau electroșocuri.

ЭK

### **AVERTISMENT**

#### **Echipamentul trebuie conectat la o priză împământată.**

În caz contrar, se pot produce incendii sau electroșocuri.

#### **Utilizați tensiunea corectă.**

- Unitatea este creată pentru a fi utilizată numai la tensiunea specificată. Conectarea la o altă tensiune decât cea specificată în prezentele "Instrucțiuni de utilizare" poate duce la producerea unor incendii, electroșocuri ori la deteriorarea echipamentului. Alimentare cu tensiune: 100 – 240 V c.a. 50/60 Hz
- Nu supraîncărcați circuitul de alimentare deoarece se pot produce incendii sau electroșocuri.

# **AVERTISMENT**

#### **Manevrați cu grijă cablul de alimentare.**

Nu așezați obiecte grele pe cablul de alimentare, nu trageți de acesta și nu-l legați. Dacă utilizați un cablu de alimentare deteriorat, se pot produce incendii sau electroșocuri.

# **AVERTISMENT**

**Operatorul aparatului nu trebuie să atingă pacientul în timp ce atinge produsul.**

Acest produs nu este conceput pentru a fi atins de pacienți.

# **AVERTISMENT**

**Nu atingeți niciodată fișa și cablul de alimentare dacă acestea încep să trosnească.**

În caz contrar, se pot produce electroșocuri.

# **AVERTISMENT**

**Dacă atașați un braț suport, vă rugăm să consultați manualul de utilizare al acestuia și să instalați unitatea în siguranță.**

În caz contrar, unitatea poate cădea, determinând rănirea și/sau deteriorarea echipamentului.

Înainte de instalare, asigurați-vă că mesele, pereții sau orice altă suprafață de instalare au rezistență mecanică adecvată.

În cazul în care unitatea cade, întrerupeți imediat alimentarea cu energie și contactați reprezentantul local EIZO pentru asistență. Nu continuați să utilizați o unitate deteriorată. Dacă utilizați o unitate deteriorată, se pot produce incendii sau electroșocuri. Când atașați din nou suportul înclinat, vă rugăm să utilizați aceleași șuruburi și să le strângeți bine.

# **AVERTISMENT**

#### **Nu atingeți direct cu mâinile goale un panou LCD deteriorat.**

În cazul în care pielea intră în contact direct cu panoul, vă rugăm să o spălați foarte bine.

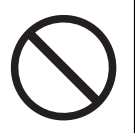

Dacă cristal lichid intră în ochi sau gură, clătiti imediat cu apă din abundentă și solicitati asistență medicală. În caz contrar, este posibil să aveți o reacție toxică.

# **AVERTISMENT**

#### **Pentru instalarea în locații înalte, apelați la un profesionist.**

Când instalați monitorul în locații înalte, există pericolul ca produsul sau componentele sale să cadă și să provoace rănirea. Apelați la noi sau la un specialist în lucrări de construcții atunci când instalați monitorul, inclusiv pentru o inspecție a produsului, în vederea depistării oricăror deformări sau deteriorări, înainte de instalarea monitorului.

# **ATENȚIONARE**

### **ATENȚIONARE**

#### **Verificați starea de funcționare înainte de utilizare.**

Începeți să folosiți aparatul numai după ce v-ați asigurat că nu există nicio problemă cu imaginea afișată.

Dacă folosiți mai multe unități, începeți utilizarea acestora numai după ce v-ați asigurat că imaginea este afișată corect.

#### $\bigwedge$ **ATENȚIONARE**

**Fixați bine cablurile/cordoanele care sunt echipate cu un dispozitiv de fixare.**

Dacă nu sunt bine fixate, cablurile/cordoanele se pot deconecta, cauzând imagini tăiate și întreruperea operării.

#### $\bigwedge$ **ATENȚIONARE**

**Deconectați cablurile și eliminați accesoriile când mutați unitatea.**

În caz contrar, este posibil ca accesoriile sau cablurile să se detașeze în timpul mutării, provocând răniri.

#### $\triangle$ **ATENȚIONARE**

#### **Transportați sau așezați unitatea în conformitate cu metodele corecte specificate.**

- Când mutați produsul, țineți ferm de partea inferioară a monitorului.
- Monitoarele de minim și peste 30 de inchi sunt grele. Cel puțin două persoane sunt necesare pentru dezambalarea și/sau manipularea unui astfel de monitor.
- Dacă dispozitivul este prevăzut cu un mâner pe partea din spate a monitorului, apucați și țineți ferm de partea inferioară și de mânerul monitorului.

În cazul în care aceasta cade, echipamentul se poate deteriora, iar dumneavoastră vă puteți răni.

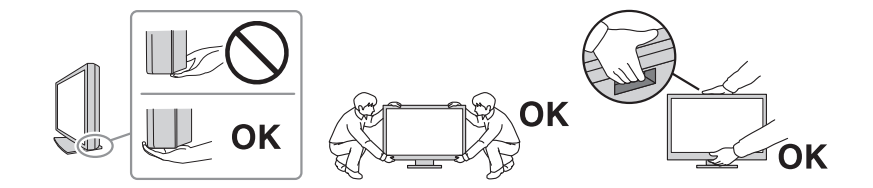

# **ATENȚIONARE**

#### **Aveți grijă să nu vă ciupiți mâinile.**

Dacă apăsați brusc monitorul pentru a-i ajusta înălțimea sau unghiul, mâinile ar putea fi ciupite și rănite.

# **ATENȚIONARE**

**Nu blocați fantele de ventilație de pe carcasă.**

- Nu așezați niciun obiect pe fantele de ventilație.
- Nu instalați unitatea într-un loc cu ventilație insuficientă sau într-un spațiu inadecvat.
- Nu utilizați unitatea așezată pe jos sau răsturnată.

Blocarea fantelor de ventilație împiedică fluxul de aer corespunzător și se pot produce incendii, electroșocuri, ori se poate deteriora echipamentul.

#### $\bigwedge$ **ATENȚIONARE**

#### **Nu atingeți fișa de alimentare dacă aveți mâinile ude.**

În caz contrar, se pot produce electroșocuri.

# **ATENȚIONARE**

**Nu așezați niciun obiect în jurul fișei de alimentare.**

Astfel, deconectați mai usor fisa de alimentare în cazul apariției unei probleme și evitați provocarea unui incendiu sau a unui electroșoc.

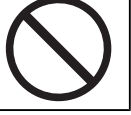

# **ATENȚIONARE**

**Curățați periodic zona din jurul fișei de alimentare și fanta de ventilație a monitorului.**

Depunerile de praf, apă sau ulei în această zonă pot duce la producerea unor incendii.

#### $\bigwedge$ **ATENȚIONARE**

**Decuplați de la priză unitatea înainte de efectuarea operațiunilor de curățare.**

Curățarea unității în timp ce aceasta este conectată la o priză poate duce la producerea unor electroșocuri.

# **ATENȚIONARE**

**În cazul în care nu veți utiliza unitatea un interval prelungit de timp, scoateți fișa de alimentare din priză după ce opriți comutatorul de alimentare din motive de siguranță și pentru reducerea consumului de energie.**

# **ATENȚIONARE**

**Acest produs trebuie eliminat în concordanță cu legile localității sau țării de reședință.**

# **ATENȚIONARE**

**Pentru utilizatorii de pe teritoriul SEE și Elveția: Orice incident grav care a avut loc în legătură cu dispozitivul trebuie raportat producătorului și autorității competente din statul membru în care este stabilit utilizatorul și/sau pacientul.**

# <span id="page-9-0"></span>**Indicații pentru acest monitor**

# <span id="page-9-1"></span>**Indicații de utilizare**

Acest produs este potrivit pentru evaluarea clinică. Nu este potrivit pentru afișarea mamografiilor, în vederea diagnosticării.

#### **Atenție**

- Acest produs trebuie configurat în modul peisaj atunci când este utilizat în scopurile de mai sus.
- Acest produs nu este acoperit de garanție în cazul în care este utilizat altfel decât este descris în prezentul manual.
- Specificațiile prezentate în acest manual sunt valabile numai atunci când utilizați cablurile de alimentare furnizate împreună cu produsul și cablurile de semnal recomandate de EIZO.
- Folosiți doar accesoriile EIZO recomandate de EIZO împreună cu acest produs.

# <span id="page-9-2"></span>**Precauții în utilizare**

- În momentul în care imaginea de pe ecran se schimbă după ce aceeași imagine a fost afișată o perioadă îndelungată de timp, este posibil să apară o imagine remanentă. Utilizați economizorul de ecran sau funcția de economisire a energiei pentru a evita afișarea aceleiași imagini pentru perioade mari de timp. Imaginea remanentă poate apărea chiar și după o perioadă scurtă de timp, în funcție de imaginea afișată. Pentru a elimina acest fenomen, modificați imaginea sau opriți alimentarea timp de câteva ore.
- Afișajul monitorului trebuie să funcționeze aproximativ 30 minute pentru a se stabiliza. Vă rugăm să așteptați 30 de minute sau mai mult după ce ați pornit alimentarea cu energie a monitorului ori după ce acesta a revenit din modul de economisire a energiei înainte de a regla monitorul.
- Dacă monitorul este folosit pe o perioadă lungă de timp, pot apărea pete întunecate sau un efect de remanență. Pentru a prelungi durata de viață a monitorului, vă recomandăm să închideți monitorul periodic.
- Retroiluminarea ecranului LCD are o perioadă fixă de funcționare. În funcție de tiparul de utilizare, precum utilizarea pentru perioade lungi continue, este posibil ca durata de viață a retroiluminării să se scurteze mai repede, fiind necesară o înlocuire. În momentul în care ecranul devine întunecat ori începe să pâlpâie, vă rugăm să vă contactați reprezentantul local EIZO.
- Este posibil ca ecranul să aibă pixeli defecți, ori să prezinte un număr mic de puncte. Acest lucru se datorează caracteristicilor panoului LCD și nu este un defect al produsului.
- Nu zgâriați sau nu apăsați pe panoul LCD cu obiecte ascuțite, deoarece puteți deteriora panoul LCD. Nu încercați să ștergeți folosind țesături, deoarece puteți zgâria ecranul.
- Se poate forma condens la suprafața sau în interiorul acestui produs atunci când acesta este introdus într-o încăpere rece, atunci când temperatura crește brusc sau atunci când este mutat dintr-o încăpere rece într-una caldă. În acest caz, nu porniți produsul. Așteptați până când dispare condensul; în caz contrar, produsul se poate deteriora.
- (Măsuri de precauție privind utilizarea panoului tactil) În timpul operațiunilor de atingere

Fiți atenți la următoarele puncte. Altfel, monitorul se poate deteriora.

- Nu apăsați puternic, nu zgâriați sau nu loviți panoul tactil.
- Nu atingeți panoul tactil cu obiecte dure, cum ar fi pixuri sau obiecte din metal.

# <span id="page-10-0"></span>**Folosirea monitorului pentru timp îndelungat**

#### <span id="page-10-1"></span>**Curățare**

- Se recomandă curățarea periodică a produsului pentru a-i păstra aspectul și a-i prelungi durata de viață utilă.
- Petele de pe produs pot fi îndepărtate umezind o cârpă moale cu apă sau folosind produsul nostru ScreenCleaner și ștergând ușor.

#### **Atenție**

- Nu lăsați lichidele să intre în contact direct cu produsul. În acest caz, ștergeți-l imediat.
- Nu lăsați lichidele să pătrundă în spațiile libere sau în interiorul produsului.
- Atunci când utilizați substanțe chimice pentru curățare sau dezinfecție, cum ar fi alcoolul și soluțiile antiseptice, acestea pot provoca variații lucioase, pătarea și decolorarea produsului și, de asemenea, deteriorarea calității imaginii afișate. Nu utilizați substanțe chimice în mod frecvent.
- Nu utilizați niciodată diluant, benzen, ceară sau agenți de curățare abrazivi deoarece pot deteriora produsul.
- Pentru informații suplimentare referitoare la curățare și dezinfecție, consultați site-ul nostru web. Cum să procedați: pentru a căuta, accesați [www.eizoglobal.com](https://www.eizoglobal.com) și introduceți "disinfect" în caseta de căutare a site-ului

#### <span id="page-11-0"></span>**Dezinfecția cu substanțe chimice**

• Pentru dezinfecția produselor, vă recomandăm să utilizați substanțele chimice testate de noi (vedeți tabelul de mai jos). Rețineți că, utilizarea acestor substanțe chimice nu garantează faptul că produsul nu va fi deteriorat.

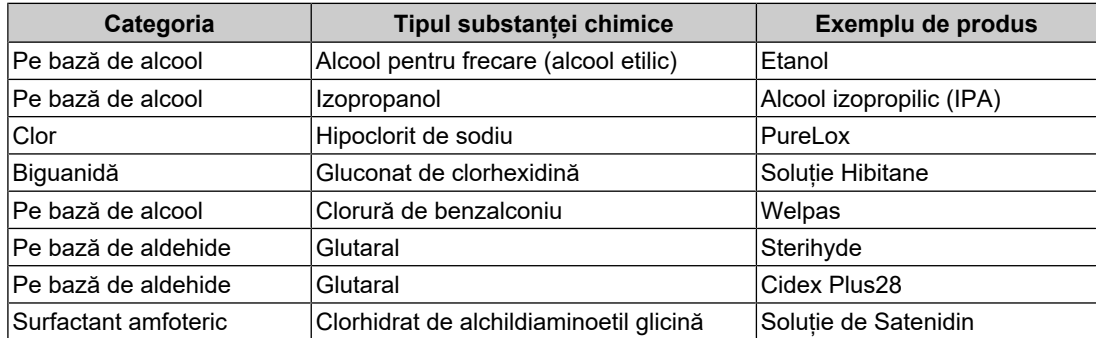

# <span id="page-11-1"></span>**Pentru utilizarea confortabilă a monitorului**

- Un ecran excesiv de întunecat sau de luminos vă poate afecta ochii. Reglați luminozitatea monitorului în funcție de condițiile ambientale.
- Dacă stați mult timp în fața monitorului, vă obosiți ochii. Luați o pauză de 10 minute la fiecare oră.
- Priviți ecranul de la o distanță și un unghi adecvat.

# <span id="page-11-2"></span>**Avertismente și răspunderi privind securitatea cibernetică**

- Actualizarea firmware-ului trebuie efectuată prin intermediul EIZO Corporation sau al unuia dintre distribuitorii acesteia.
- Dacă EIZO Corporation sau distribuitorii acesteia vă recomandă să actualizați firmwareul, faceți acest lucru imediat.

# **CUPRINS**

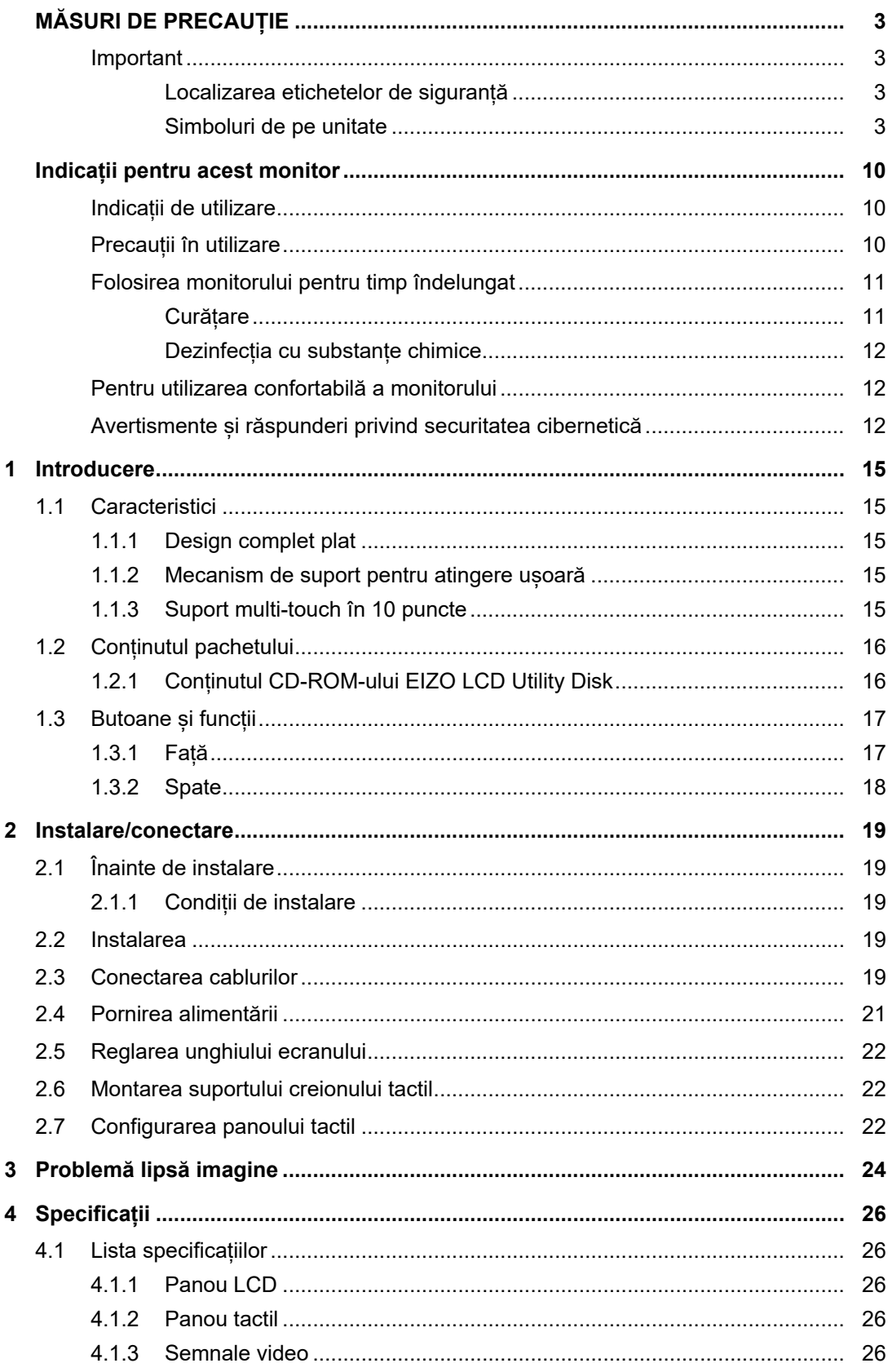

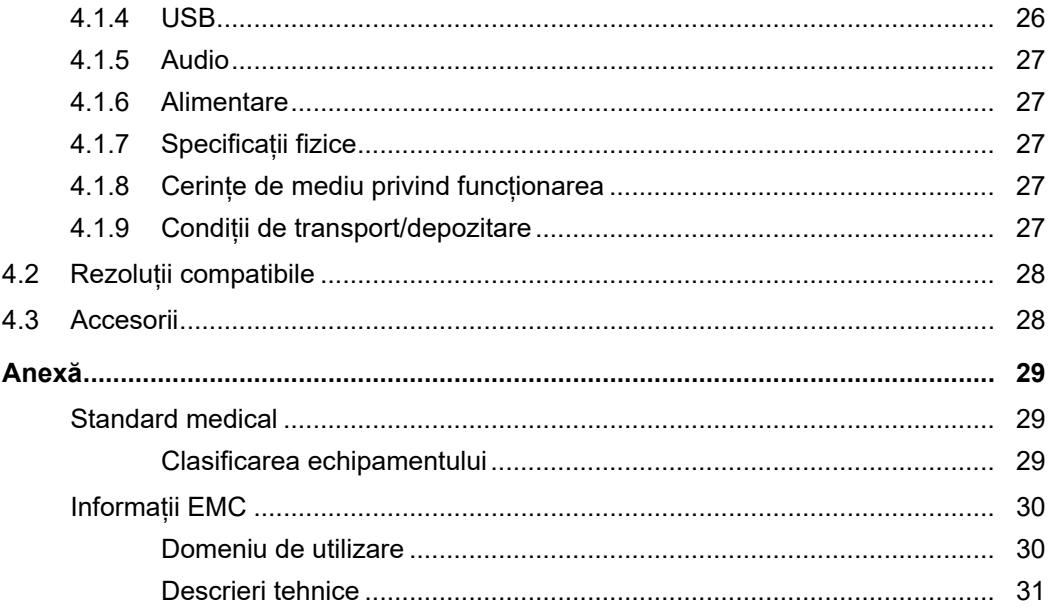

# <span id="page-14-0"></span>**1 Introducere**

Vă mulțumim că ați ales monitorul LCD color EIZO.

# <span id="page-14-1"></span>**1.1 Caracteristici**

# **1.1.1 Design complet plat**

<span id="page-14-2"></span>Se adoptă un design complet plat cu o ramă plată. Puteți atinge corect până la marginea ecranului.

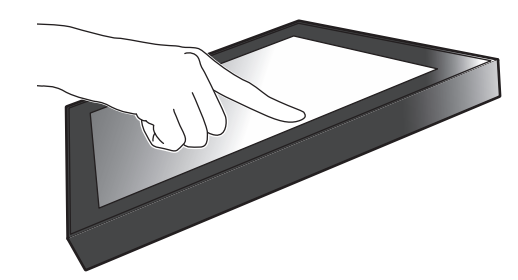

# **1.1.2 Mecanism de suport pentru atingere ușoară**

<span id="page-14-3"></span>Unghiul de înclinare poate fi reglat uniform. Puteti schimba usor pozitia ecranului pentru a lucra într-o pozitie corespunzătoare modului dvs. de utilizare a monitorului, precum munca la birou sau operațiuni cu multe atingeri.

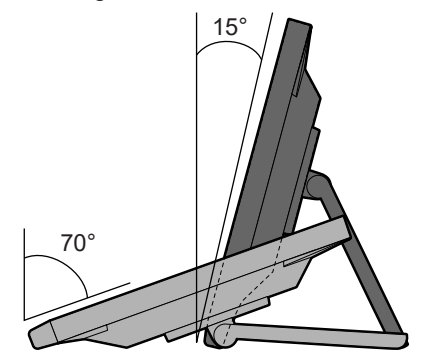

# **1.1.3 Suport multi-touch în 10 puncte**

<span id="page-14-4"></span>Suportul multi-touch poate fi utilizat pentru mărire/micsorare și rotire. Ecranul răspunde la atingeri ușoare, astfel încât operațiunile de glisare pot fi efectuate cu ușurință.

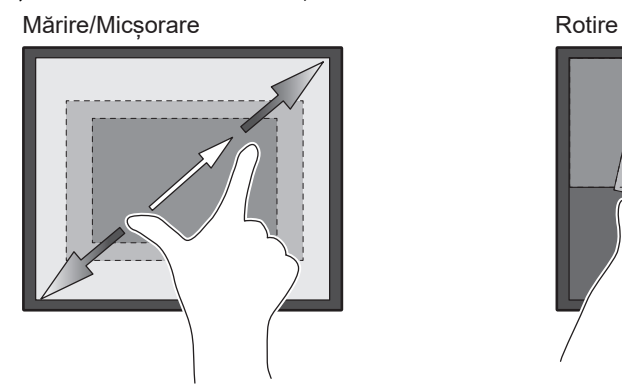

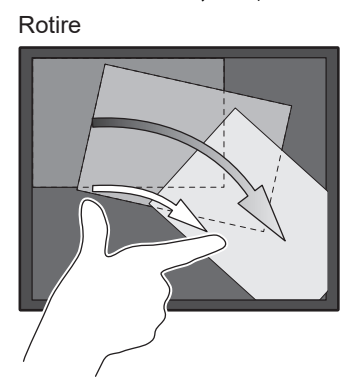

# **1.2 Conținutul pachetului**

<span id="page-15-0"></span>Vă rugăm să verificați dacă în pachet se află toate articolele următoare. Dacă oricare din acestea lipsește sau este deteriorat, luați legătura cu vânzătorul sau cu reprezentatul local EIZO din lista de pe foaia atașată.

#### **Notă**

- Este recomandat ca materialele de ambalaj și cutia să se păstreze pentru a fi folosite în cazul în care se mută sau se transportă produsul.
- Monitor
- Cablu de alimentare

$$
\text{Hom}(\text{C})\text{-}\text{Hom}
$$

• Cablu de semnal digital (DisplayPort – DisplayPort): PP300 × 1

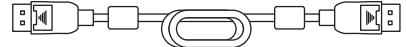

• Cablu HDMI (HDMI – HDMI) HH300PR x 1

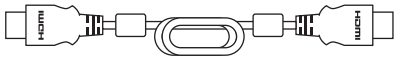

• Cablu USB: UU300SS x 1

$$
\frac{1}{2}
$$

- EIZO LCD Utility Disk (CD-ROM)
- Instrucțiuni de utilizare
- Cârpă de curățare x 1
- Creion tactil x 1
- Suport creion tactil x 1
- Șurub de montare suport creion tactil x 1
- Folie de acoperire a orificiilor pentru suruburi x 2
- Bandă de fixare (cu împingere) x 1

#### **1.2.1 Conținutul CD-ROM-ului EIZO LCD Utility Disk**

<span id="page-15-1"></span>CD-ROM-ul conține următoarele elemente. Vă rugăm să consultați "Readme.txt" de pe disc pentru informații despre procedurile de pornire a programelor software sau despre proceduri referitoare la fișiere.

- Fișier Readme.txt
- Driverul panoului tactil (DMT-DD)
- Software-ul pentru reglarea sensibilității panoului tactil (TPOffset)
- Manualul de utilizare
	- Instrucțiunile de utilizare a acestui monitor
	- Manualul de instalare a monitorului
	- Manualul de utilizare a driverului panoului tactil
	- Manualul de utilizare a software-ului pentru reglarea sensibilității panoului tactil
- Dimensiuni exterioare

# <span id="page-16-0"></span>**1.3 Butoane și funcții**

# **1.3.1 Față**

<span id="page-16-1"></span>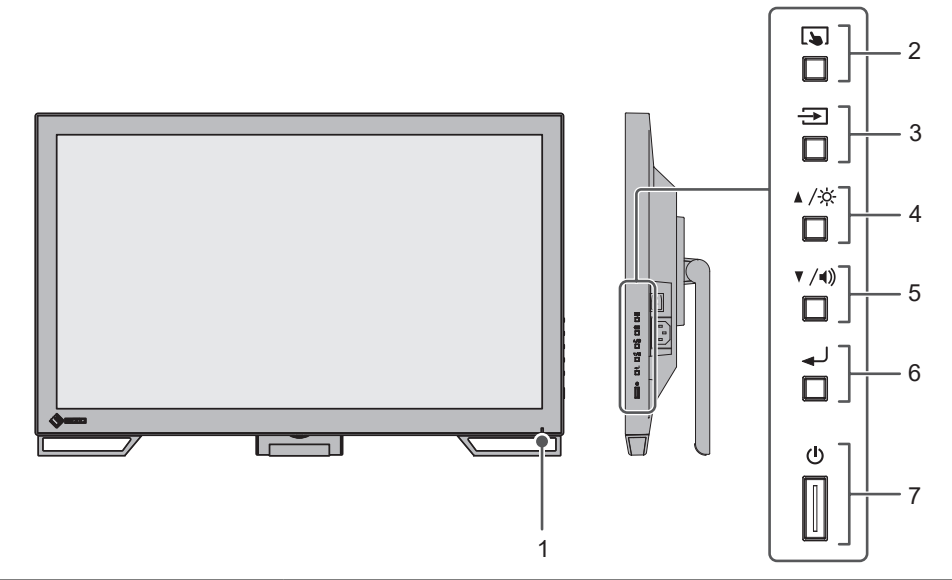

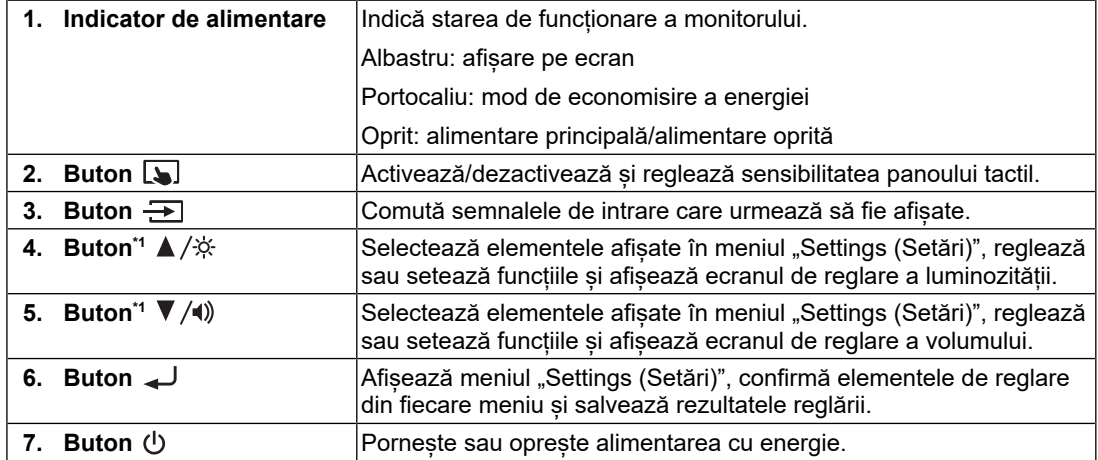

\*1 În acest manual, butonul  $\blacktriangle/\overset{\star}{\times}$  poate fi afișat ca  $\blacktriangle$ , iar butonul  $\blacktriangledown/\blacktriangleleft$ ) poate fi afișat ca  $\blacktriangledown$ .

# **1.3.2 Spate**

<span id="page-17-0"></span>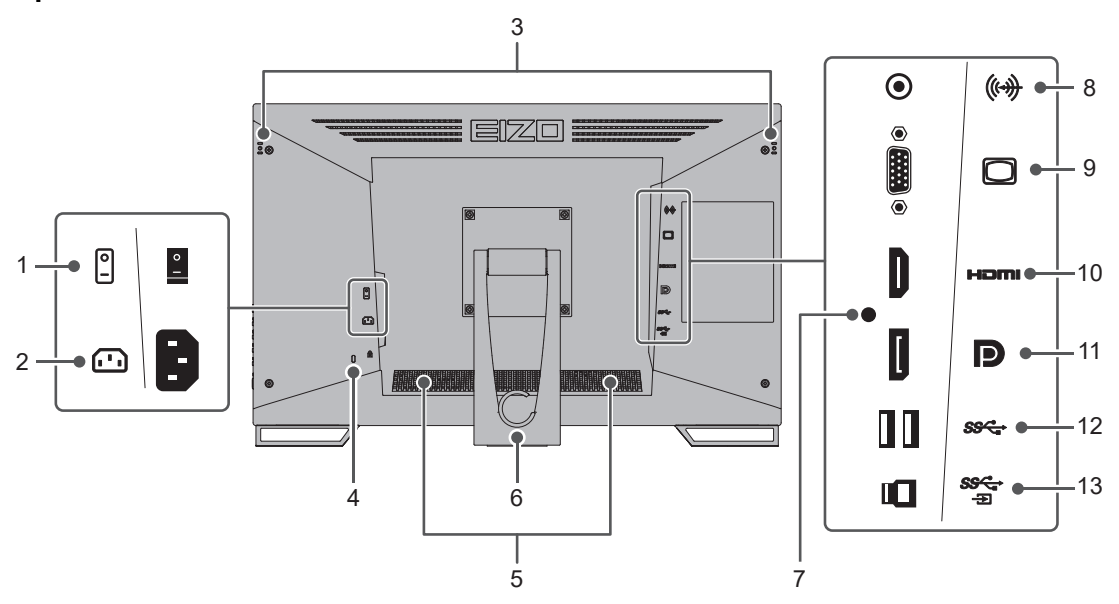

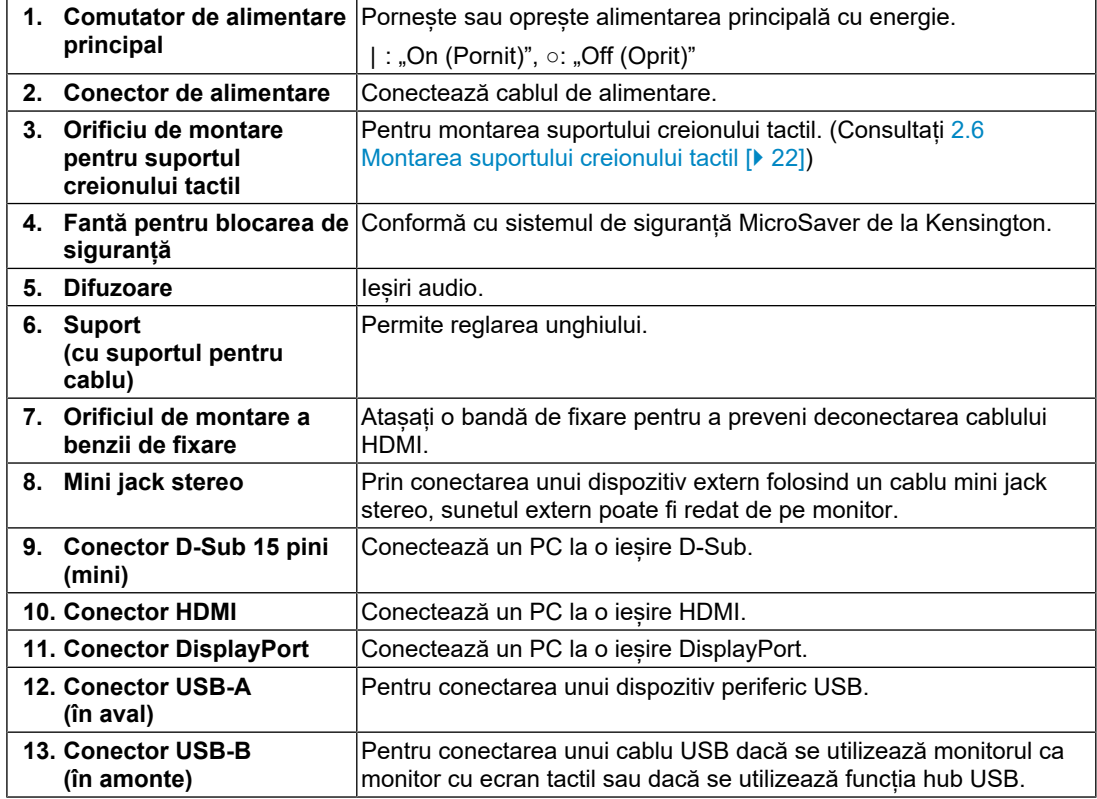

# <span id="page-18-0"></span>**2 Instalare/conectare**

# **2.1 Înainte de instalare**

<span id="page-18-1"></span>Citiți cu atenție MĂSURI DE PRECAUTIE [ $\triangleright$  [3\]](#page-2-0) și urmați întotdeauna instrucțiunile.

Dacă așezați produsul pe un birou lăcuit, culoarea se poate transfera pe partea inferioară a suportului din cauza compoziției materialului din cauciuc. Verificați suprafața pupitrului înainte de utilizare.

### **2.1.1 Condiții de instalare**

<span id="page-18-2"></span>Atunci când montați monitorul pe un raft, asigurați-vă că există spațiu suficient în părțile laterale, spate și față ale monitorului.

#### **Atenție**

• Așezați monitorul astfel încât să nu existe o sursă de lumină care să interfereze cu ecranul.

# **2.2 Instalarea**

<span id="page-18-3"></span>Așezați o cârpă moale sau un material similar pe un birou stabil și deschideți suportul până când emite un clic.

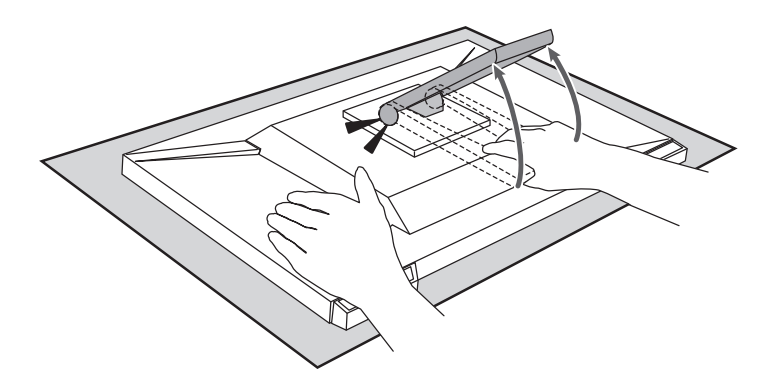

#### **Atenție**

- Nu utilizați monitorul cât timp se află în ambalaj.
- În timp ce este ambalat, suportul este închis, deci există riscul ca monitorul să cadă.

# **2.3 Conectarea cablurilor**

#### <span id="page-18-4"></span>**Atenție**

- Înainte de conectare, asigurați-vă că monitorul, PC-ul și dispozitivele periferice sunt oprite.
- În momentul în care înlocuiți monitorul actual cu acest monitor, consultați [4.2 Rezoluții](#page-27-0) [compatibile \[](#page-27-0)[}](#page-27-0) [28\]](#page-27-0), pentru a schimba setările PC-ului pentru rezoluția și frecvența de scanare verticală la cele disponibile pentru acest monitor, înainte să conectați PC-ul.

1. Conectați cablurile de semnal.

Verificați formele conectorilor și conectați cablurile. Când conectați un cablu HDMI, fixați cablul cu brida de cablu furnizată. Când conectați un cablu mini D-Sub cu 15 pini, strângeți elementele de fixare pentru a fixa conectorul.

Conectați cablul USB când utilizați monitorul ca monitor cu panou tactil. Conectarea acestuia va activa funcția hub USB.

Cablul mini jack stereo este pentru a obține sunet de la difuzoarele monitorului, când a fost folosit cablul mini D-Sub cu 15 pini pentru conectare.

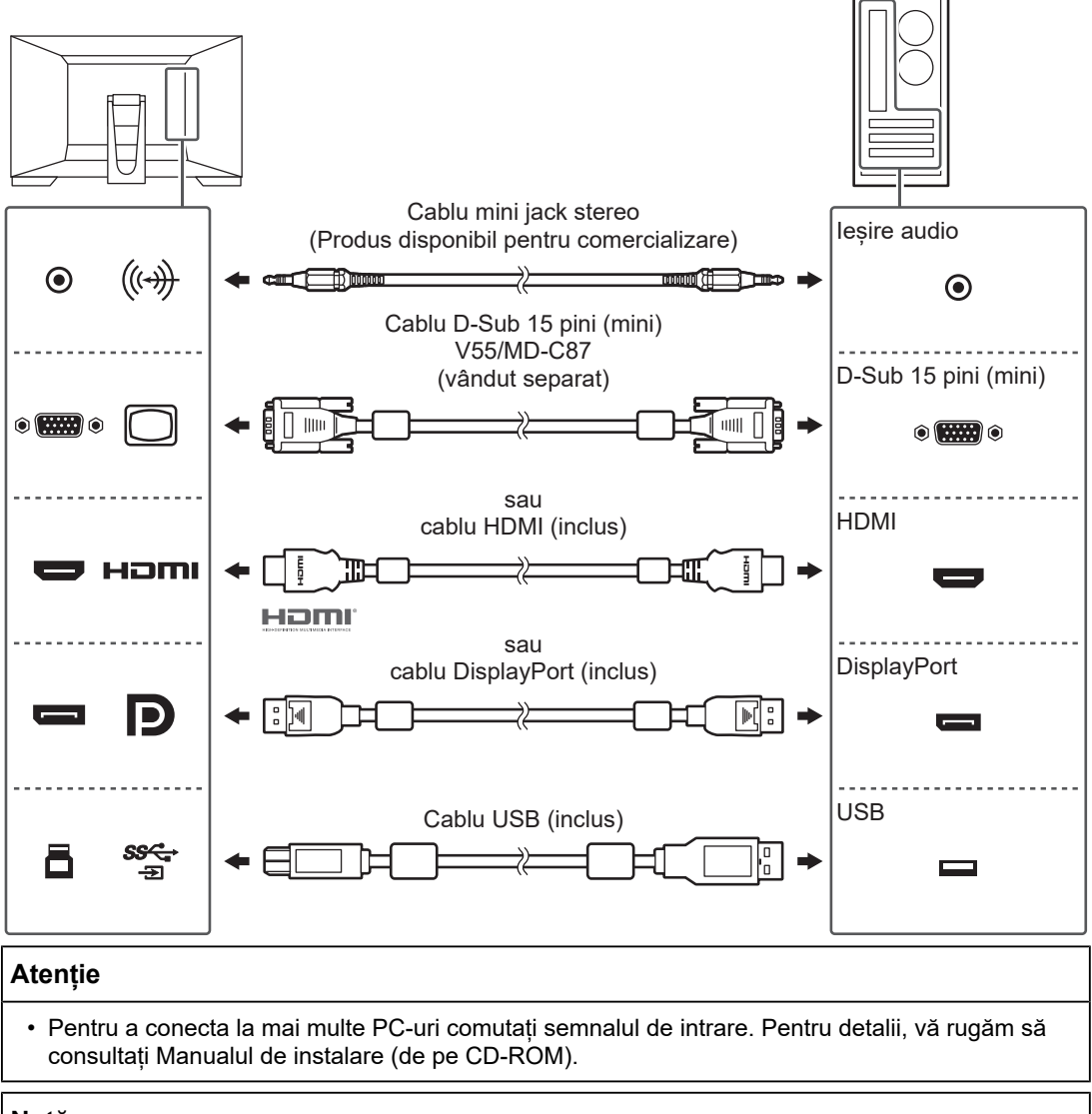

#### **Notă**

• În cazul în care cablurile se introduc cu dificultate, reglați unghiul ecranului monitorului.

2. Introduceți cablul de alimentare în priză, iar conectorul de alimentare la monitor. Introduceți complet cablul de alimentare în monitor.

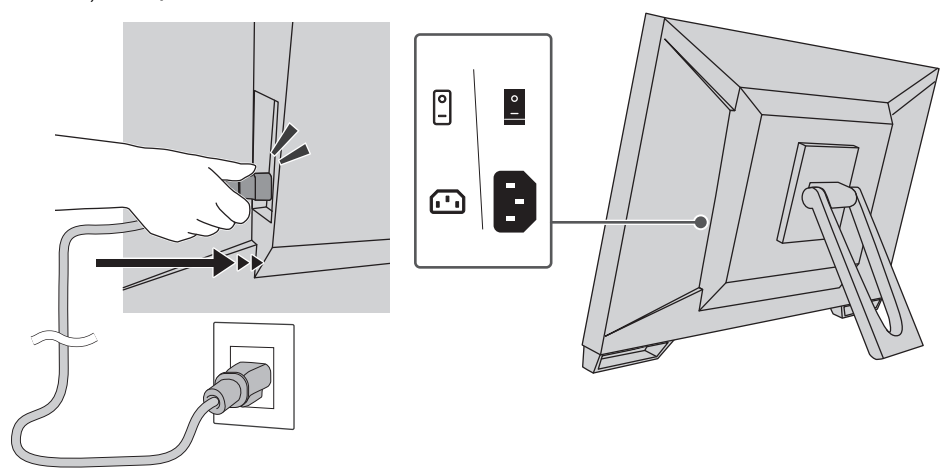

# **2.4 Pornirea alimentării**

- <span id="page-20-0"></span>1. Verificați dacă este pornit comutatorul de alimentare principal.
- 2. Apăsați  $\bigcup$  pentru a porni alimentarea monitorului. Indicatorul comutatorului de alimentare al monitorului se aprinde albastru. Dacă indicatorul nu se aprinde, consultați [3 Problemă lipsă imagine \[](#page-23-0)[}](#page-23-0) [24\]](#page-23-0).
- 3. Porniți PC-ul.

Apare imaginea de pe ecran.

În cazul în care nu apare o imagine, vă rugăm să consultați [3 Problemă lipsă imagine](#page-23-0) [\[](#page-23-0)[}](#page-23-0) [24\]](#page-23-0) pentru sfaturi suplimentare.

#### **Atenție**

- În funcție de setările PC-ului, s-ar putea ca ecranul să nu afișeze corect conținutul sau să nu fie la scara corespunzătoare. Dacă este necesar, verificați setările pentru PC.
- Pentru economisirea maximă a energiei, se recomandă ca butonul de alimentare să fie oprit. Atunci când monitorul nu este utilizat, puteți deconecta sursa de alimentare astfel încât alimentarea să fie complet tăiată.

#### **Notă**

- Pentru a maximiza durata de viață a monitorului și pentru a împiedica degradarea luminozității și a reduce consumul de energie, efectuați următoarele:
	- Utilizați funcția PC-ului sau al monitorului de economisire a energiei.
	- Opriți monitorul după utilizare.

# **2.5 Reglarea unghiului ecranului**

<span id="page-21-0"></span>Țineți de marginea stângă și dreaptă a monitorului cu ambele mâini și reglați înclinarea ecranului la poziția optimă pentru desfășurarea activității.

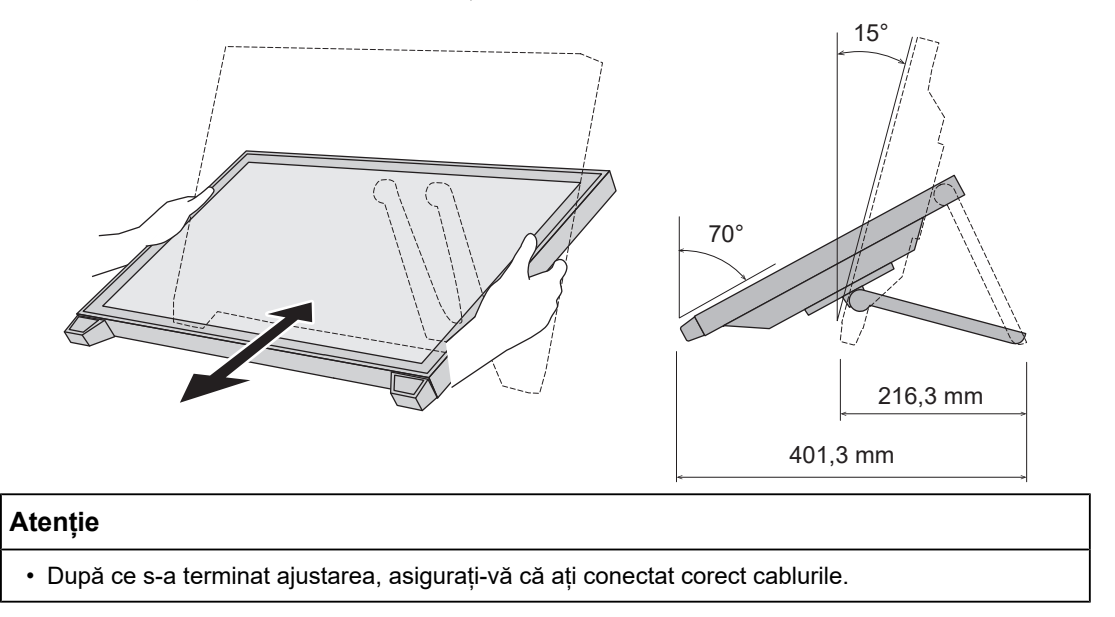

# **2.6 Montarea suportului creionului tactil**

<span id="page-21-1"></span>Montați suportul creionului tactil în oricare dintre orificiile din stânga și din dreapta, de pe partea din spate a monitorului. Pentru a monta suportul, utilizați șurubul de montare al suportului creionului tactil.

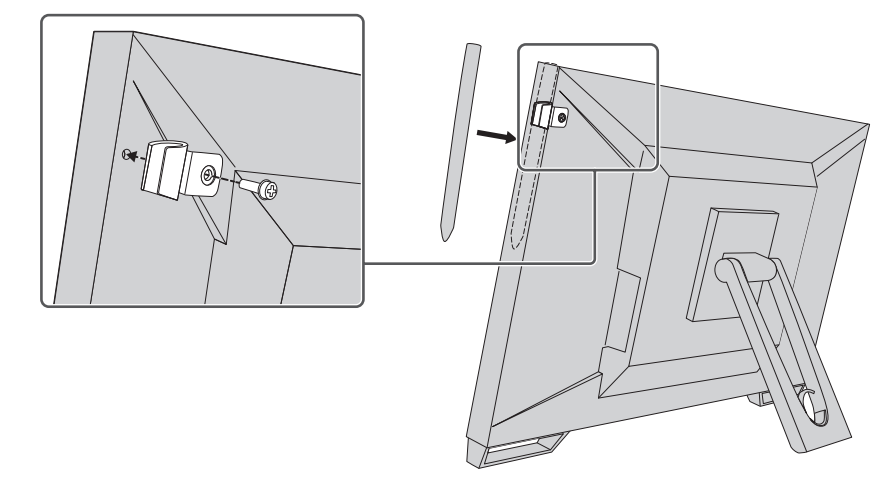

# **2.7 Configurarea panoului tactil**

<span id="page-21-2"></span>Conectați cablul USB și, după finalizarea instalării, rulați software-ul de reglare a sensibilității TPOffset.

EIZO LCD Utility Disk Setup Manuals Touch Panel **Touch Panel Driver Windows 10 Touch Panel Driver Windows 8.1 TPOffset SEIZO** Exit

TPOffset este inclus pe EIZO LCD Utility Disk (CD-ROM).

#### **Notă**

- De asemenea, TPOffset poate fi descărcat de pe site-ul nostru web. ([www.eizoglobal.com\)](https://www.eizoglobal.com)
- Rulați TPOffset după cum este necesar în cazurile următoare:
	- Mediul de utilizare s-a schimbat semnificativ
	- Modul de funcționare s-a schimbat
	- A apărut o problemă cu operațiunile tactile, cum ar fi deplasarea poziției cursorului sau saltul acestuia

# <span id="page-23-0"></span>**3 Problemă lipsă imagine**

# **Indicatorul de alimentare nu se aprinde.**

- Verificați dacă cablul de alimentare este conectat corect.
- Porniți comutatorul de alimentare principal.
- Apăsați U.
- Opriți alimentarea principală și porniți-o din nou după câteva minute.

# **Indicatorul de alimentare se aprinde: Albastru**

• Măriți "Brightness", "Contrast" sau "Gain" din meniul de reglare. Pentru detalii, vă rugăm să consultați Manualul de instalare (de pe CD-ROM).

# **Indicatorul de alimentare se aprinde: Portocaliu**

- Utilizați  $\equiv$  pentru a comuta semnalul de intrare.
- Porniti setarea "On" pentru "Compatibility Mode" din meniul "Administrator Settings". Pentru detalii, vă rugăm să consultați Manualul de instalare (de pe CD-ROM).
- Mutați mouse-ul sau apăsați orice tastă de pe tastatură.
- Atingeți panoul tactil.
- Verificați dacă PC-ul este pornit.
- Opriți alimentarea cu energie și apoi porniți-o din nou.

# **Indicatorul de alimentare clipește: Portocaliu**

- Acest simptom poate apărea atunci când Pc-ul este conectat la conectorul DisplayPort. Utilizați un cablu de semnal recomandat de noi pentru conectare. Opriți și porniți monitorul.
- Verificați conexiunea și starea dispozitivelor periferice USB conectate la monitor.

# Mesajul "No Signal" apare pe ecran.

Exemplu:

DisplayPort No Signal

- Poate apărea mesajul afișat mai sus, deoarece anumite PC-uri nu redau un semnal imediat după pornire.
- Verificați dacă PC-ul este pornit.
- Verificați conectarea corectă a cablului de semnal. Conectați cablurile de semnal la conectorii semnalului de intrare corespunzător.
- Utilizați  $\equiv$  pentru a comuta semnalul de intrare.
- Opriți alimentarea cu energie și apoi porniți-o din nou.
- Comutați setarea "Auto Input Detection" din meniul "Administrator Settings" la "Off" și comutați manual semnalul de intrare. Pentru detalii, vă rugăm să consultați Manualul de instalare (de pe CD-ROM).

# **Mesajul "Signal Error" apare pe ecran.**

Exemplu:

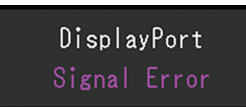

- Verificați dacă PC-ul este configurat astfel încât să corespundă cerințelor monitorului privind rezoluția și frecvența de scanare verticală (consultați [4.2 Rezoluții compatibile](#page-27-0) [\[](#page-27-0)[}](#page-27-0) [28\]](#page-27-0)).
- Reporniți PC-ul.
- Selectați o configurație corespunzătoare folosind utilitarul plăcii video. Pentru detalii, consultați Manualul de utilizare a plăcii video.

# <span id="page-25-0"></span>**4 Specificații**

# <span id="page-25-1"></span>**4.1 Lista specificațiilor**

### **4.1.1 Panou LCD**

<span id="page-25-2"></span>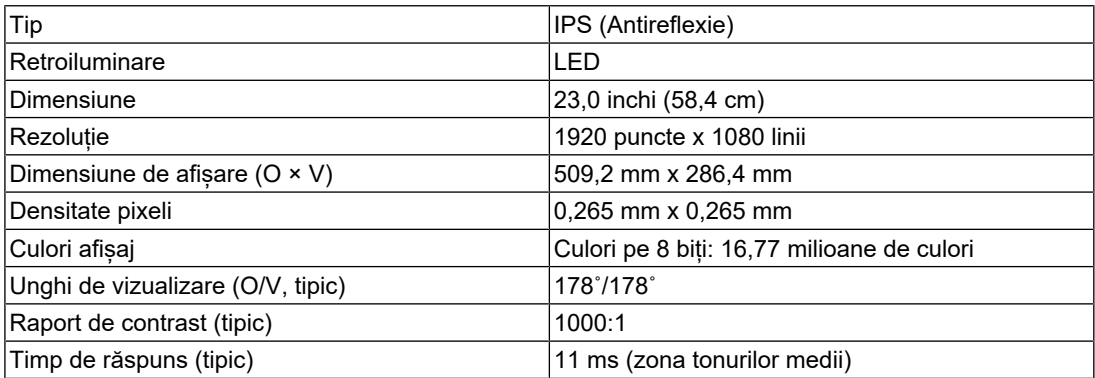

#### **4.1.2 Panou tactil**

<span id="page-25-3"></span>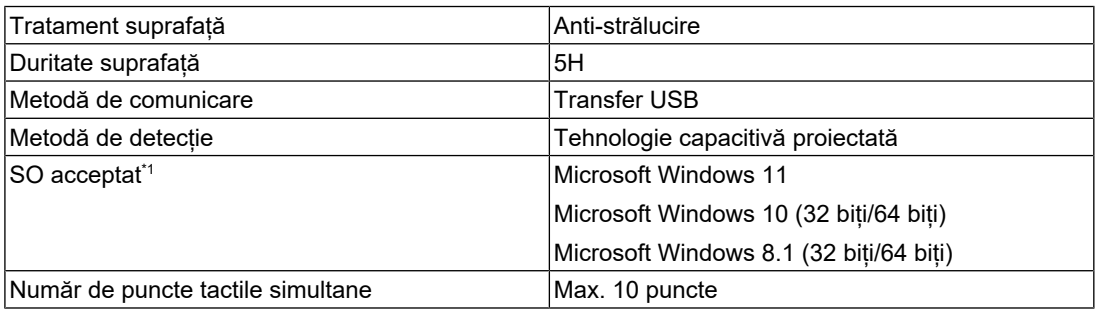

\*1 Suportul oferit de EIZO se va încheia odată cu încheierea celui oferit de furnizorul SO.

### **4.1.3 Semnale video**

<span id="page-25-4"></span>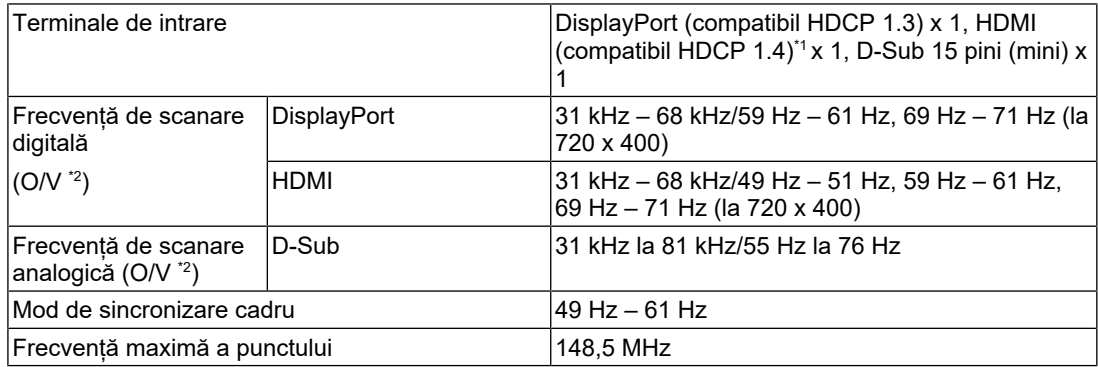

\*1 HDMI CEC (sau controlul reciproc) nu este acceptat.

\*2 Frecvența de scanare verticală acceptată variază în funcție de rezoluție. Pentru mai multe informații consultați [4.2 Rezoluții compatibile \[](#page-27-0)[}](#page-27-0) [28\].](#page-27-0)

#### **4.1.4 USB**

<span id="page-25-5"></span>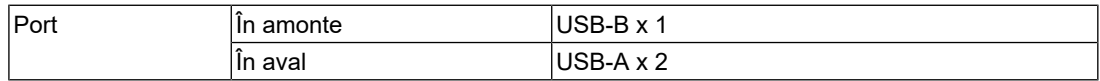

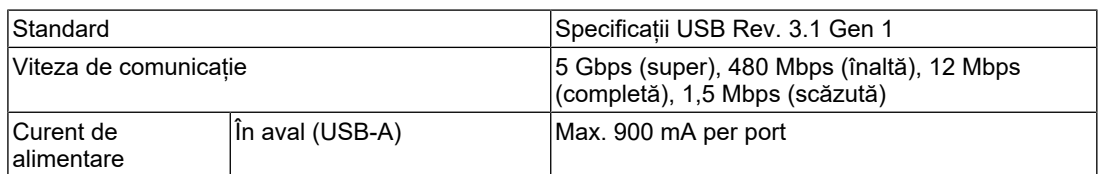

#### **4.1.5 Audio**

<span id="page-26-0"></span>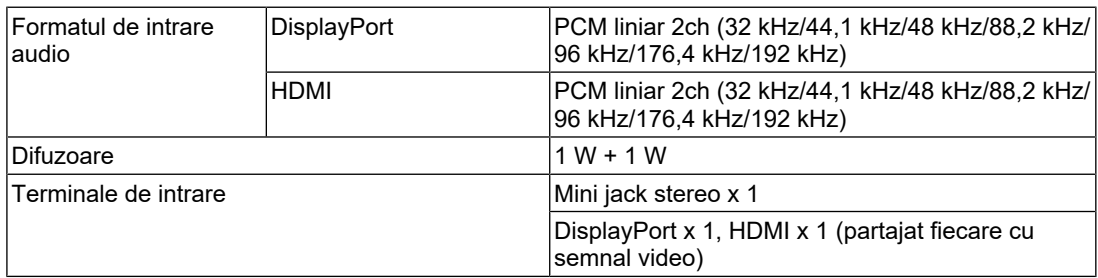

#### **4.1.6 Alimentare**

<span id="page-26-1"></span>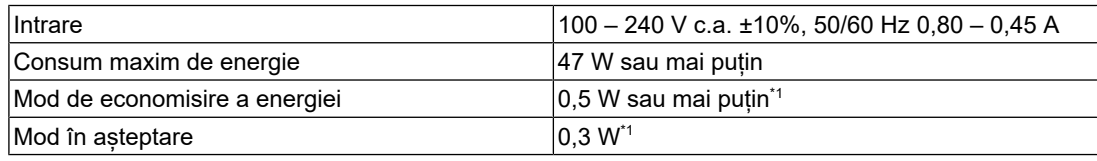

\*1 Nu este conectat niciun port USB în amonte, "Administrator Settings" – "Compatibility Mode" este "Off", nu este conectată nicio sarcină externă, iar setările implicite sunt păstrate

#### **4.1.7 Specificații fizice**

<span id="page-26-2"></span>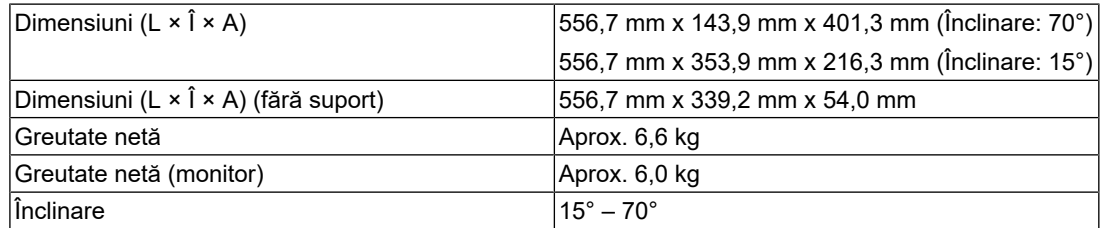

# **4.1.8 Cerințe de mediu privind funcționarea**

<span id="page-26-3"></span>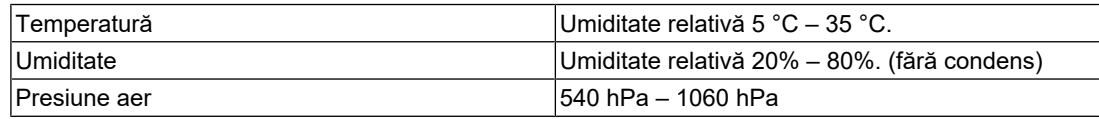

# **4.1.9 Condiții de transport/depozitare**

<span id="page-26-4"></span>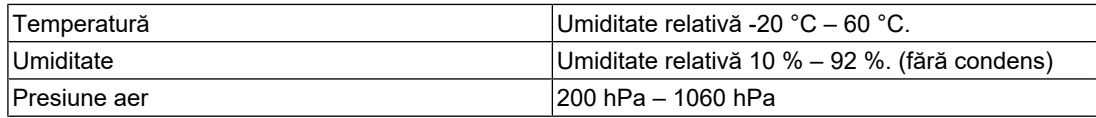

# **4.2 Rezoluții compatibile**

<span id="page-27-0"></span>Monitorul acceptă următoarele rezoluții:

✓: Acceptată, –: Neacceptată

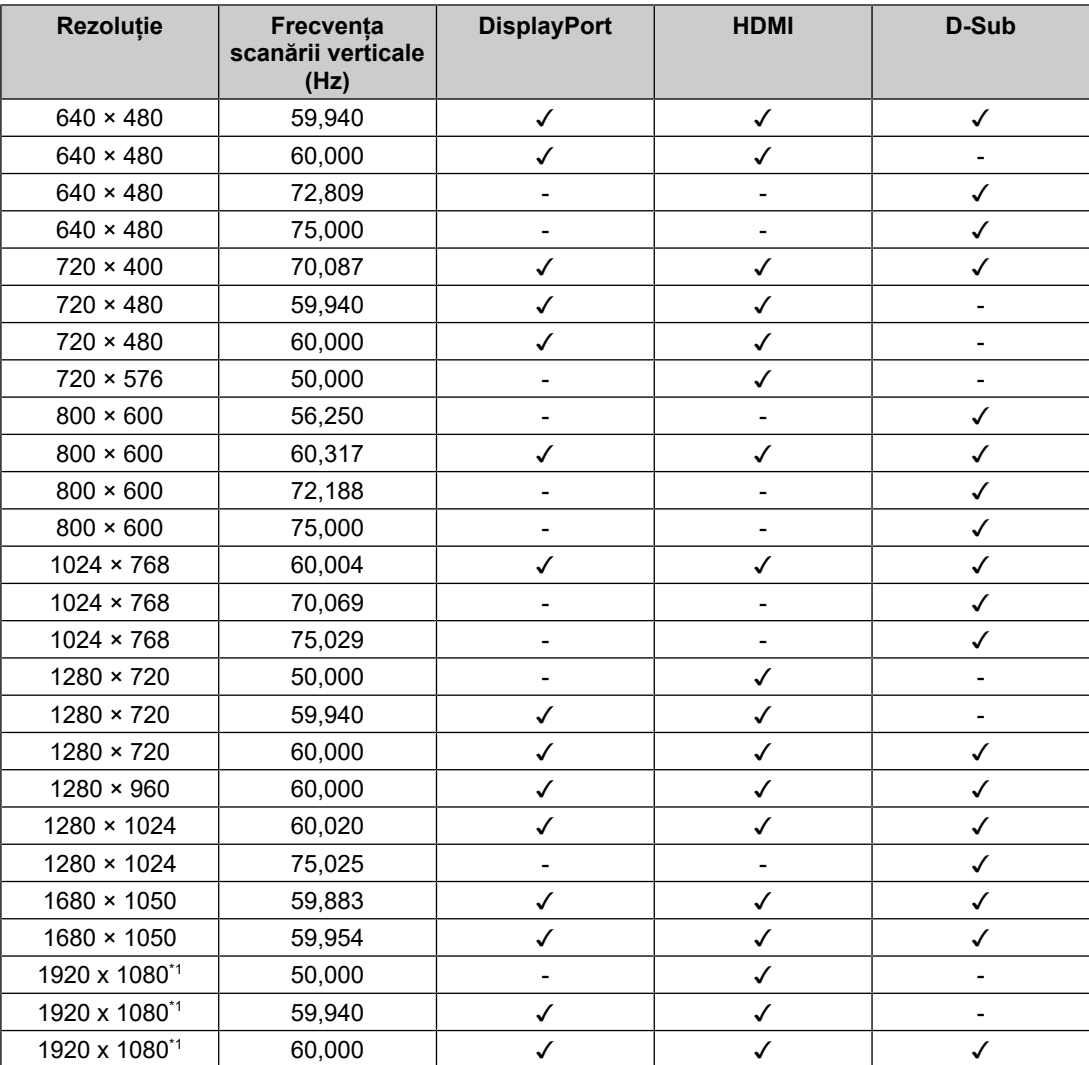

\*1 Rezoluție recomandată

#### **Notă**

• Pentru formatul de scanare este acceptată doar rezoluția progresivă.

# **4.3 Accesorii**

<span id="page-27-1"></span>Pentru a obține cele mai recente informații despre accesorii și despre cele mai recente plăci video compatibile, vă rugăm să consultați pagina noastră web.

([www.eizoglobal.com](https://www.eizoglobal.com))

# <span id="page-28-0"></span>**Anexă**

# <span id="page-28-1"></span>**Standard medical**

- Se garantează că sistemul final este conform cu cerințele normei IEC60601-1.
- Echipamentul poate emite unde electromagnetice care pot influența, limita funcționarea ori care pot defecta monitorul. Instalați echipamentul într-un mediu controlat, în care pot fi evitate efectele de acest tip.

### <span id="page-28-2"></span>**Clasificarea echipamentului**

- Tipul protecției împotriva electroșocurilor: Clasa I
- Clasa EMC: IEC60601-1-2 Grupa 1 Clasa B
- Clasificarea echipamentului medical (UE): Clasa I
- Mod de operare: Continuu

# <span id="page-29-0"></span>**Informații EMC**

Aparatul din seria RadiForce poate afișa corespunzător imaginile medicale.

#### <span id="page-29-1"></span>**Domeniu de utilizare**

Aparatul din seria RadiForce este destinat utilizării în următoarele medii

• Unități din domeniul sănătății, cum ar fi clinici și spitale

Următoarele medii nu sunt potrivite pentru folosirea gamei RadiForce:

- Medii de îngrijire la domiciliu
- În vecinătatea echipamentelor de chirurgie de înaltă frecvență cum ar fi cuțite electrochirurgicale
- În vecinătatea echipamentelor de unde scurte
- Încăperi ecranate RF ale echipamentelor medicale RMN
- În medii speciale cu locații ecranate
- Instalate în vehicule, inclusiv ambulanțe
- Alte medii speciale

#### **AVERTISMENT**

• Produsul din seria RadiForce necesită precauții speciale în ceea ce privește EMC și trebuie instalat. Citiți cu atenție informațiile EMC și capitolul "MĂSURI DE PRECAUTIE" al acestui document și respectați următoarele instrucțiuni la instalarea și operarea produsului.

### **AVERTISMENT**

• Nu utilizați produsul din seria RadiForce în apropierea, ori lângă alt echipament. În cazul în care trebuie să utilizați produsul în apropierea ori lângă alt echipament, trebuie să supravegheați echipamentul sau sistemul pentru a verifica operarea normală, în configurația în care acesta va fi utilizat.

### **AVERTISMENT**

• Atunci când folosiți un echipament portabil de comunicații RF, țineți la o distanță de 30 cm (12 inchi) sau mai mult de orice parte, incluzând cablurile seriei RadiForce. Altfel poate rezulta degradarea performanțelor echipamentului.

# **AVERTISMENT**

• Orice persoană care conectează echipamente suplimentare la sectoarele de intrare, ori de ieșire a semnalului, configurând un sistem medical, este responsabilă pentru conformitatea sistemului cu cerințelor normelor IEC60601-1-2.

#### $\bigwedge$ **AVERTISMENT**

• Nu atingeți conectorii de intrare/ieșire a semnalului în timp ce utilizați aparatul din seria RadiForce. Altfel, poate fi afectată imaginea afișată.

• Asigurați-vă că folosiți cablurile atașate produsului sau cablurile recomandate de EIZO. Folosirea altor cabluri decât cele recomandate de EIZO pentru acest echipament poate avea ca rezultat emisii electromagnetice ridicate sau imunitatea electromagnetică scăzută a echipamentului și funcționarea necorespunzătoare.

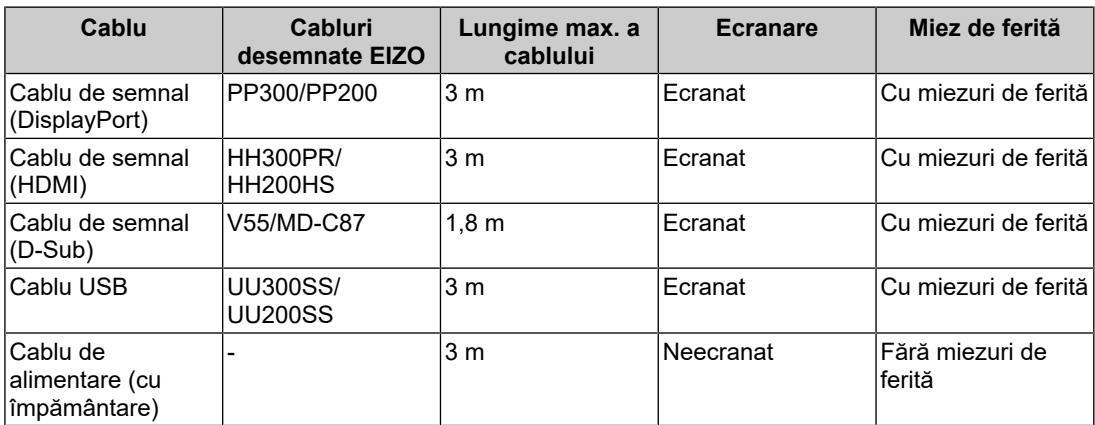

#### <span id="page-30-0"></span>**Descrieri tehnice**

#### **Emisii electromagnetice**

Aparatul din seria RadiForce este destinat utilizării în mediile electromagnetice specificate mai jos.

Clientul sau utilizatorul aparatului din gama RadiForce trebuie să asigure utilizarea într-un astfel de mediu.

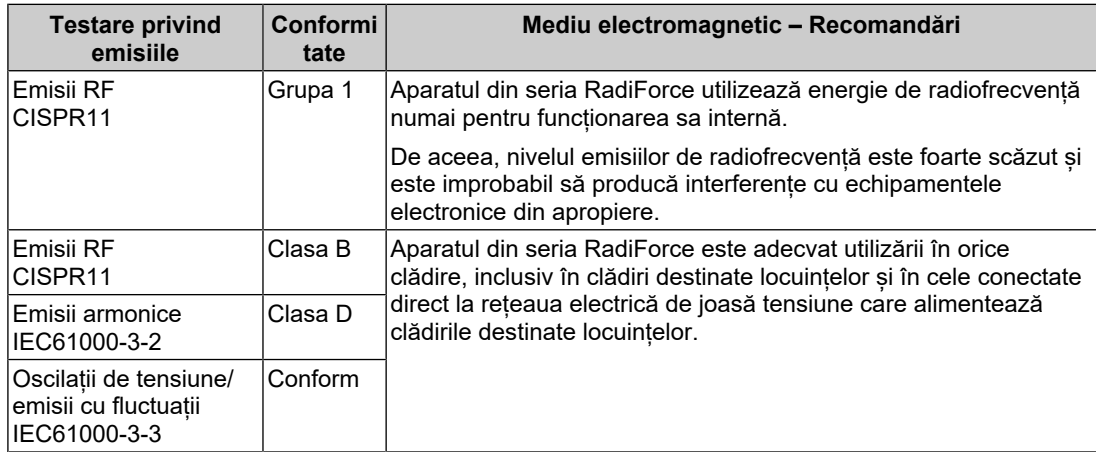

#### **Imunitate electromagnetică**

Aparatul din seria RadiForce a fost testat la următoarele niveluri de conformitate (C) corespunzătoare cerințelor tehnice (T) pentru unitățile profesioniste din domeniul sănătății, specificate în IEC60601-1-2.

Clientul sau utilizatorul aparatului din gama RadiForce trebuie să asigure utilizarea într-un astfel de mediu.

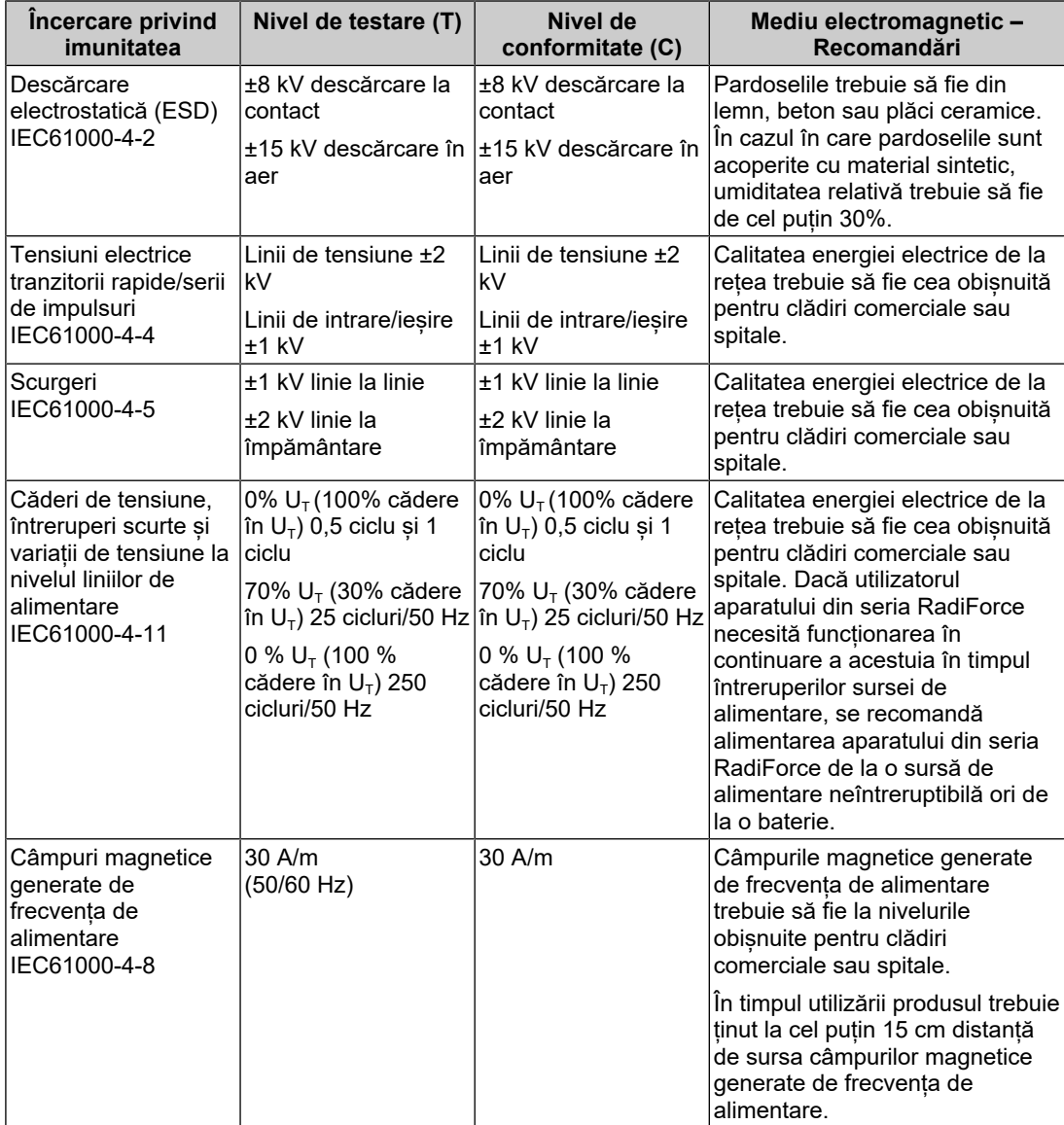

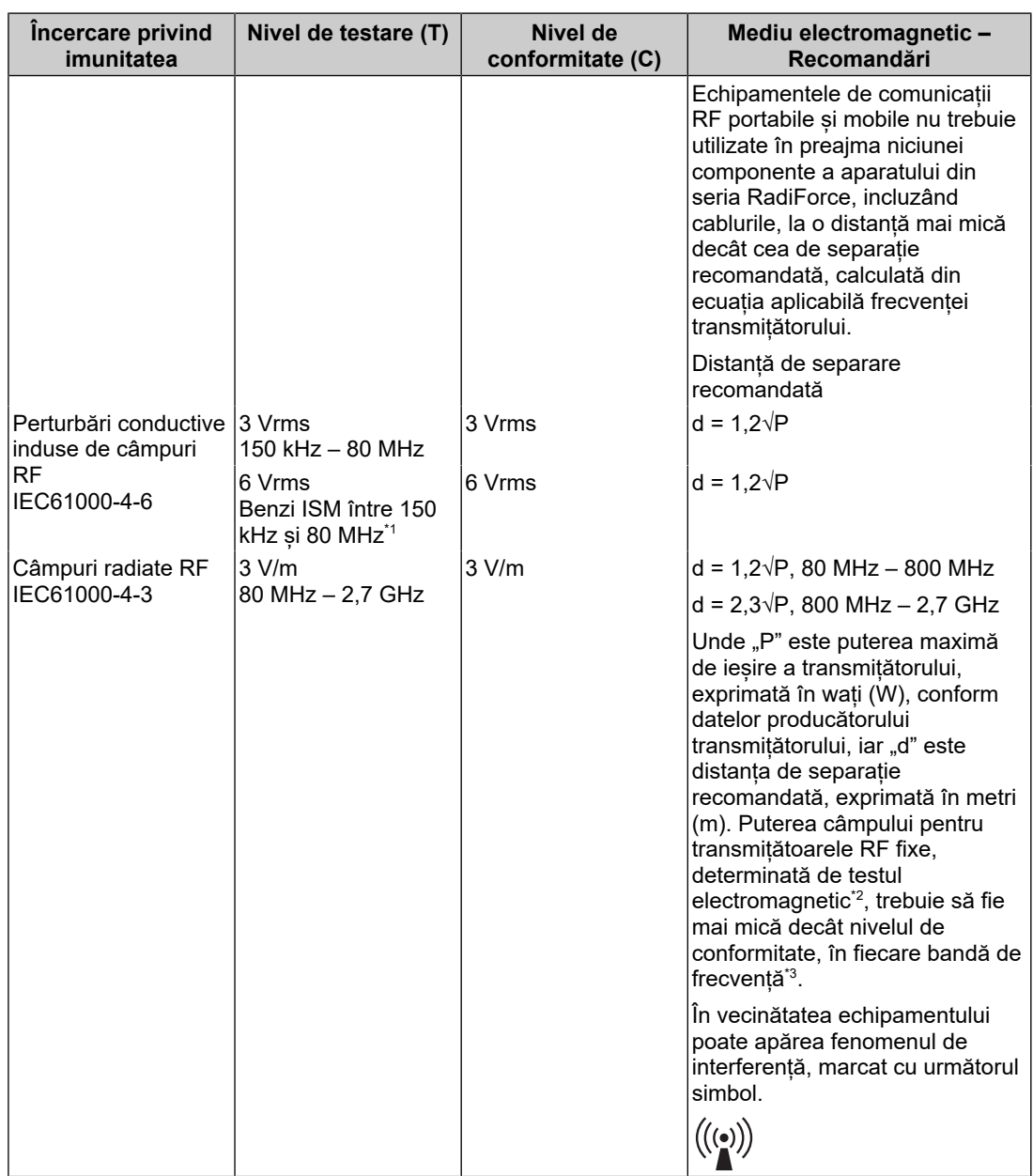

#### **Notă**

- $\cdot$  U<sub>T</sub> reprezintă tensiunea curentului alternativ de la rețea înainte de aplicarea nivelului de testare.
- La 80 MHz și 800 MHz, se aplică cea mai mare bandă de frecvență.
- Aceste indicații referitoare la perturbări conductive induse de câmpuri RF sau câmpuri radiate RF este posibil să nu se aplice în toate situațiile. Propagarea undelor electromagnetice este afectată de absorbția și reflexia în structuri, obiecte și oameni.

\*2 Intensitățile câmpului generat de transmițătoarele fixe, cum ar fi stațiile de bază pentru telefoanele radio (celulare/mobile) și radioemițătoarele mobile de teren, radioemițătoarele amatorilor, transmisiile posturilor de radio pe lungimi de undă AM și FM și emisiile TV nu pot fi determinate teoretic cu acuratețe maximă. Pentru a evalua mediul electromagnetic cauzat de transmițătoare RF fixe, trebuie efectuat un test electromagnetic în locația respectivă. Dacă intensitatea câmpului măsurată în locul de utilizare a aparatului din seria RadiForce depășește nivelurile de conformitate

<sup>\*1</sup> Benzile ISM (industriale, științifice și medicale) între 150 kHz și 80 MHz sunt: 6,765 MHz – 6,795 MHz, 13,553 MHz – 13,567 MHz, 26,957 MHz – 27,283 MHz și 40,66 MHz – 40,70 MHz.

cu emisiile de radiofrecvență specificate mai sus, aparatul din seria RadiForce trebuie supravegheat pentru a se verifica dacă funcționează normal. Dacă se observă o funcționare anormală, pot fi necesare măsuri suplimentare, cum ar fi reorientarea sau schimbarea locației aparatului din gama RadiForce.

 $*3$  Peste domeniul de frecvențe de la 150 kHz la 80 MHz, intensitatea câmpului trebuie să fie mai mică de 3 V/m.

#### **Distanța de separație recomandată dintre echipamentele de comunicații RF portabile și mobile și produsele din seria RadiForce**

Aparatele din seria RadiForce sunt destinate utilizării într-un mediul electromagnetic în care perturbațiile radiate în radiofrecvență sunt controlate. Clientul sau utilizatorul aparatului din gama RadiForce poate preveni interferențele electromagnetice prin păstrarea distanței minime (30 cm) între echipamentele de comunicații RF portabile și mobile (transmițătoare) și aparatul din gama RadiForce. Aparatul din seria RadiForce a fost testat la următoarele niveluri de conformitate (C) corespunzătoare cerințelor de testare (T) privind imunitatea la câmpurile electromagnetice de proximitate pentru următoarele servicii de comunicații RF.

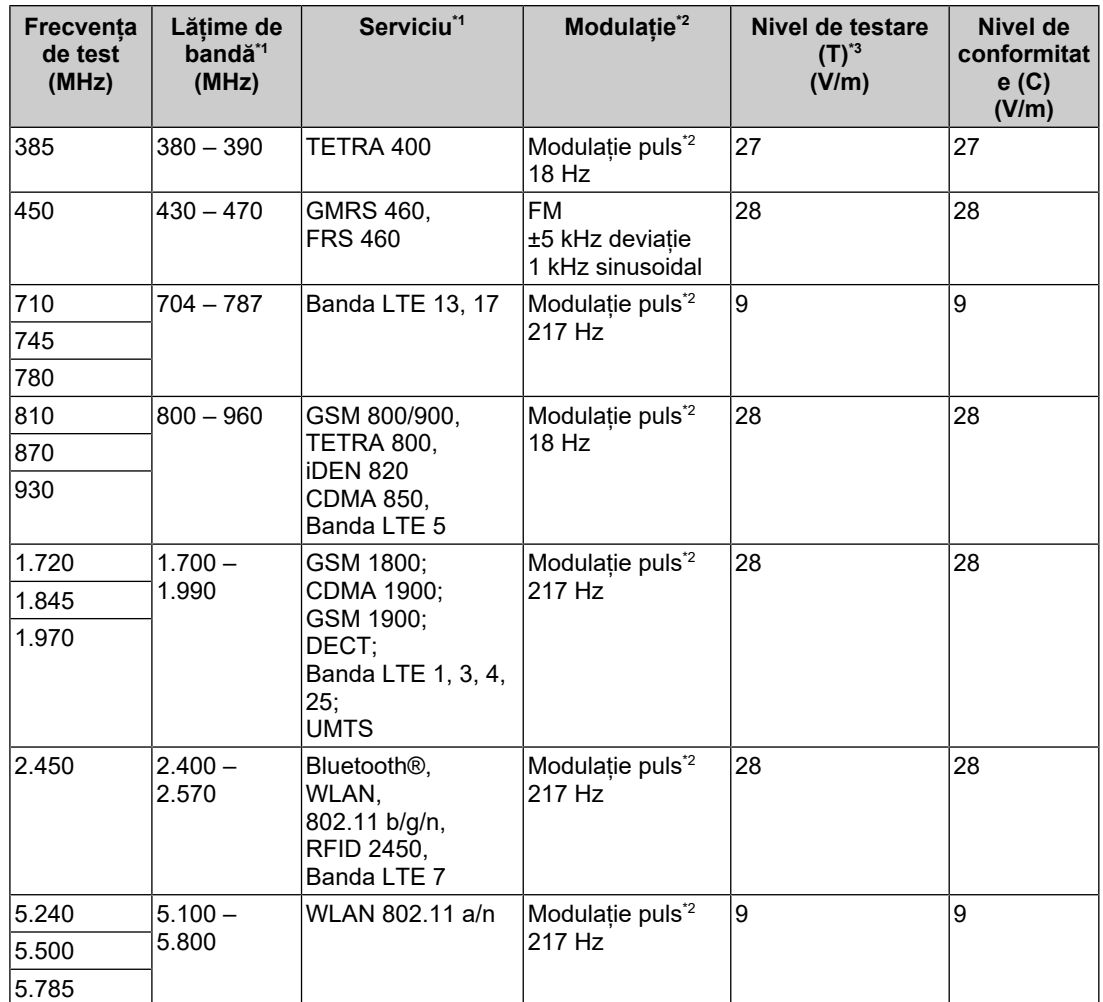

\*1 Pentru unele servicii, sunt incluse doar frecvențele de uplink.

\*2 Purtătoarele sunt modulate folosind un semnal ciclic pătrat cu 50% sarcină.

\*3 Nivelurile de test sunt calculate la putere maximă și la o distanță de separație de 30 cm.

Clientul sau utilizatorul aparatului din seria RadiForce poate preveni interferențele cu câmpurile magnetice de proximitate prin păstrarea distanței minime (15 cm) între transmițătoarele RF și aparatul din seria RadiForce. Aparatul din seria RadiForce a fost testat la următoarele niveluri de conformitate (C) corespunzătoare cerințelor de testare (T) privind imunitatea la câmpurile magnetice de proximitate.

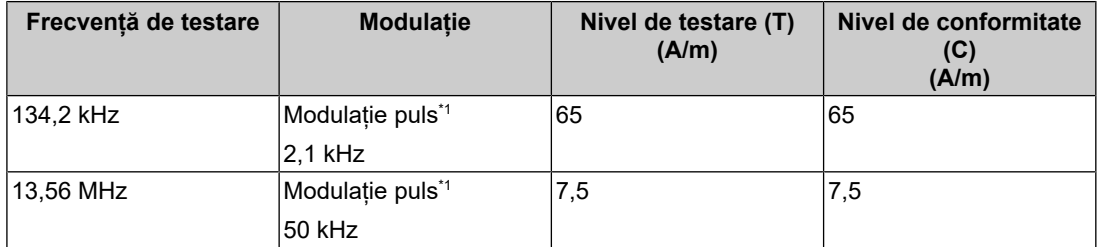

\*1 Purtătoarele sunt modulate folosind un semnal ciclic pătrat cu 50% sarcină.

Pentru alte echipamente portabile și mobile de comunicare RF (transmițătoare) distanța minimă între echipamentele portabile și mobile de comunicare RF (transmițătoare) și aparatul din gama RadiForce, astfel cum este recomandat mai jos, în conformitate cu puterea maximă de ieșire a echipamentului de comunicații.

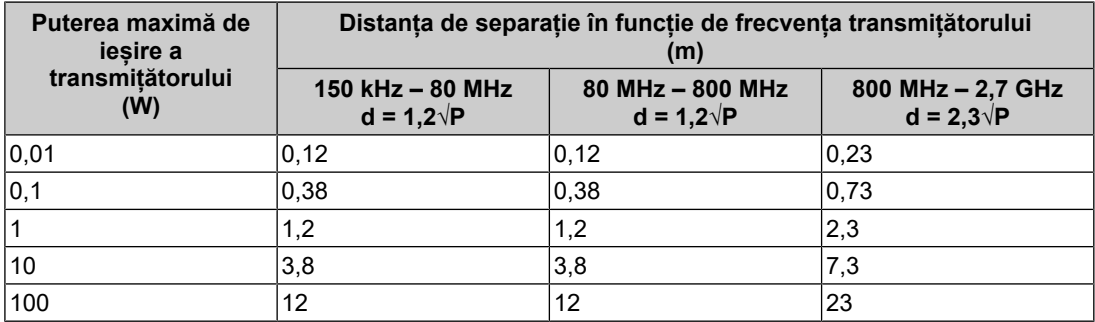

În cazul transmițătorilor cu puteri maxime de ieșire care nu sunt enumerate mai sus, distanța de separație recomandată - "d", exprimată în metri (m) poate fi determinată utilizând ecuația aplicabilă frecvenței transmițătorului, unde "P" reprezintă puterea maximă de ieșire a transmițătorului, exprimată în wați (W), conform datelor producătorului transmițătorului.

#### **Notă**

- La 80 MHz și 800 MHz, trebuie aplicată distanța de separație pentru banda mai mare de frecvență.
- Aceste indicații referitoare la perturbări conductive induse de câmpuri RF sau câmpuri radiate RF este posibil să nu se aplice în toate situațiile. Propagarea undelor electromagnetice este afectată de absorbția și reflexia în structuri, obiecte și oameni.

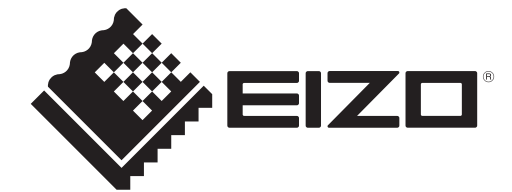

# **EIZO** Corporation

153 Shimokashiwano, Hakusan, Ishikawa 924-8566 Japan

**EIZO GmbH** EC REP Carl-Benz-Straße 3, 76761 Rülzheim, Germany

艺卓显像技术(苏州)有限公司 中国苏州市苏州工业园区展业路8号中新科技工业坊5B

EIZO Limited UK Responsible Person

1 Queens Square, Ascot Business Park, Lyndhurst Road, Ascot, Berkshire, SL5 9FE, UK

**EIZO AG** 

CH REP Moosacherstrasse 6, Au, CH-8820 Wädenswil, Switzerland

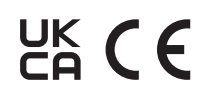

00N0N310AZ IFU-MS236WT-A